# **XenGT Setup Guide**

**January 8, 2015**

# **Contents**

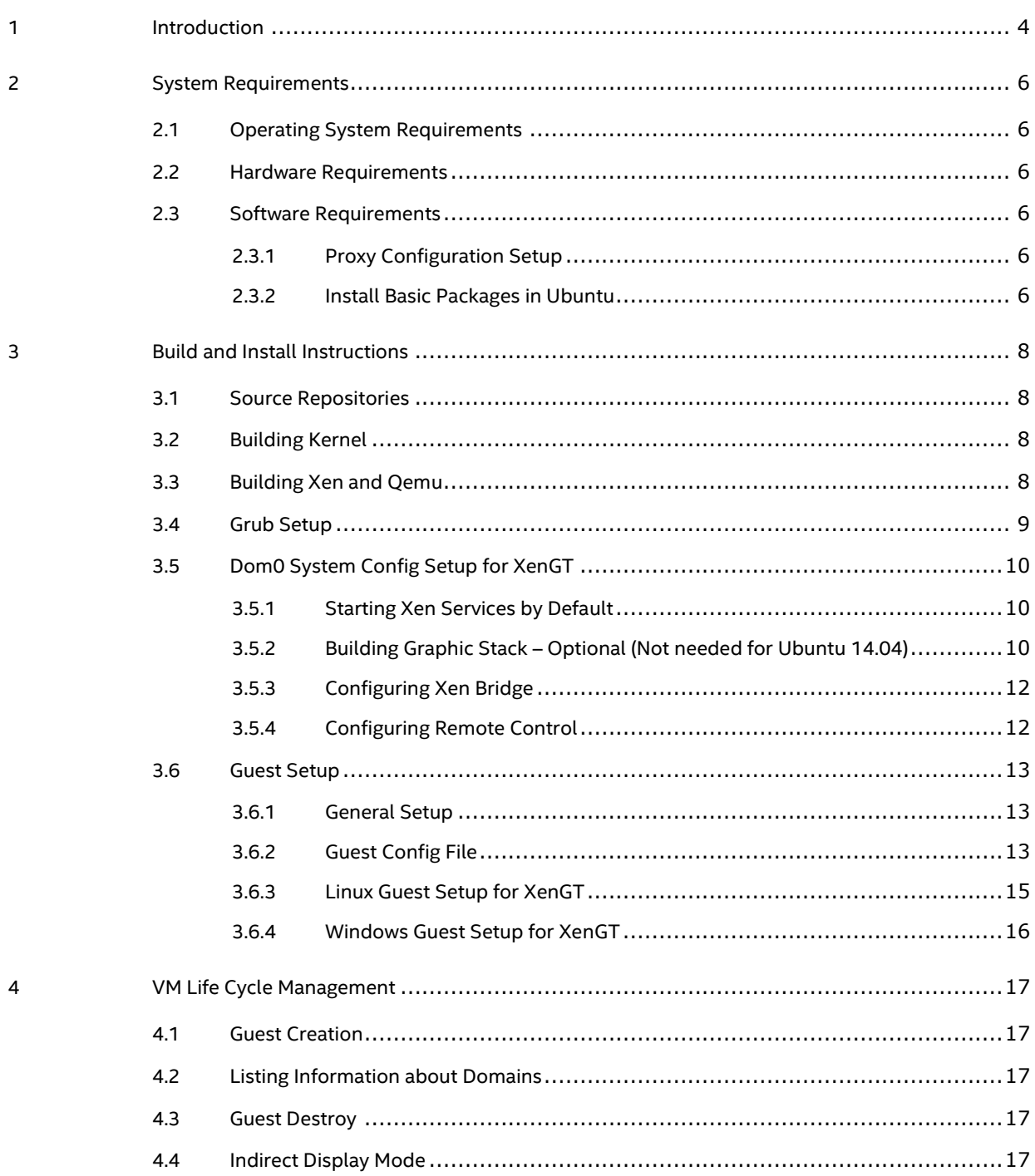

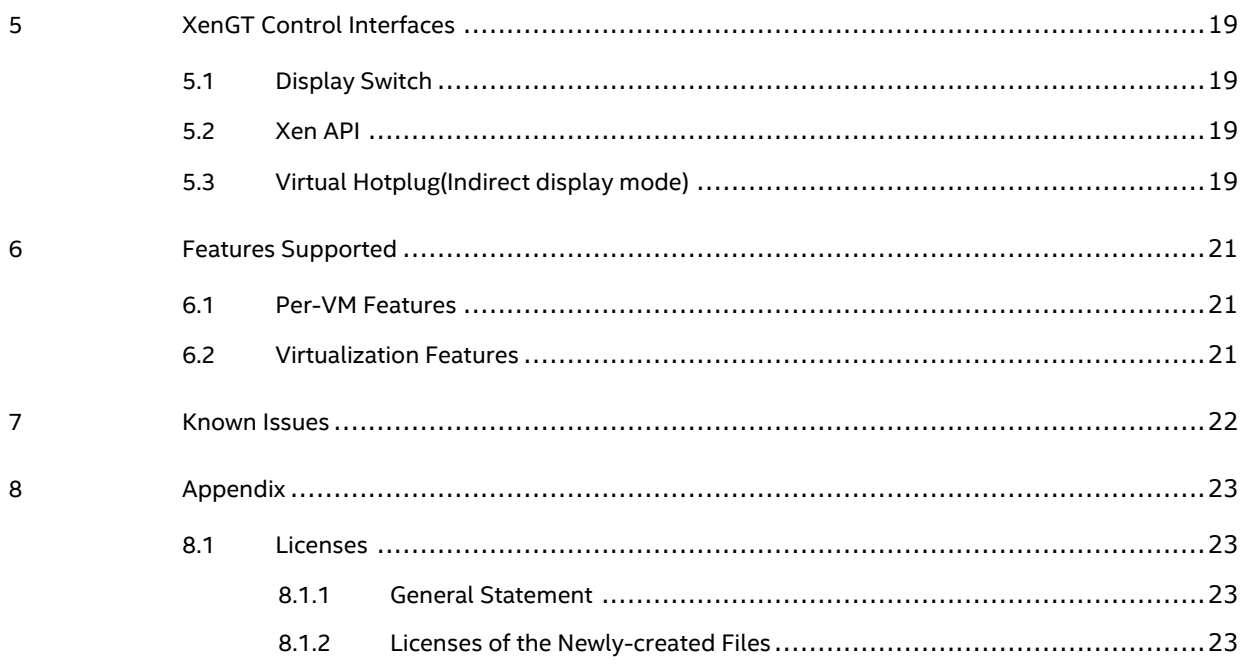

# *1 Introduction*

<span id="page-3-0"></span>The Graphics Processing Unit (GPU) has become a fundamental building block in today's computing environment, accelerating tasks ranging from entertaining (gaming, video playback, etc.), GUI acceleration, office applications (such as CAD, photoshop) and high performance computing. Recently, there observes a trend toward adding GPU accelerations to virtual machines provided by popular desktop virtualization. In the meantime, there are also demands for buying GPU computing resources from the cloud. GPU virtualization is becoming a demanding and challenging industry asking.

Intel has brought its answer to this challenge with **XenGT**, which is a mediated pass-through solution based on Intel Gen Graphics hardware using the well-known Xen hypervisor. As illustrated below, XenGT allows running a native graphics driver

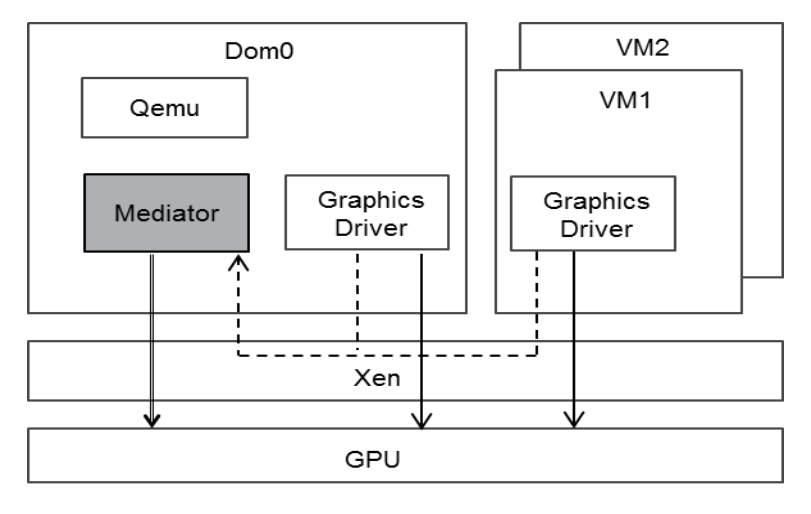

 $\rightarrow$  Pass-through ---- $\rightarrow$  Trap  $\rightarrow$  Hypercall

in VMs to achieve high performance. Each VM is allowed to access a partial performance critical resource without hypervisor intervention. Privileged operations are trapped and forwarded to the mediator for emulation. The mediator creates a virtual GPU context for each VM and schedules one of them to run on physical Gen graphics hardware. In our implementation, the mediator is a separate driver residing in Dom0 kernel, called *vgt driver*.

Currently, XenGT supports 4 accelerated VMs (Dom0 + 3 HVM DomU) running

together. We've verified XenGT's functionality using the 64-bit version of Ubuntu 12.04 and 14.04.

# <span id="page-5-0"></span>*2 System Requirements*

### **2.1 Operating System Requirements**

<span id="page-5-2"></span><span id="page-5-1"></span>The build and install environment has been validated in using x86\_64 Ubuntu 12.04 and 14.04 as host.

### **2.2 Hardware Requirements**

<span id="page-5-3"></span>[4th Generation Intel® Core™](https://01.org/linuxgraphics/node/259) Processor Graphics is required.

### **2.3 Software Requirements**

#### **2.3.1 Proxy Configuration Setup**

<span id="page-5-4"></span>If you building package behind firewall, you would need to setup following proxies in order to download needed libraries

# export http\_proxy=<proxy\_server>:<proxy\_port> # export https\_proxy=<proxy\_server>:<proxy\_port> # export ftp\_proxy=<proxy\_server>:<proxy\_port>

To configure the Proxy for apt, you need add following lines into /etc/apt/apt.conf Acquire::http::proxy "<proxy\_server>:<proxy\_port>"; Acquire::https::proxy "<proxy\_server>:<proxy\_port>"; Acquire::ftp::proxy "<proxy\_server>:<proxy\_port>";

#### **2.3.2 Install Basic Packages in Ubuntu**

<span id="page-5-5"></span>Some packages only exist on Ubuntu 12.04, e.g., libghc6-bzlib-dev. We may ignore them unless we see any issue.

# apt-get update # apt-get install libarchive-dev libghc-bzlib-dev libghc6-bzlib-dev \ zlib1g-dev mercurial gettext bcc iasl uuid-dev libncurses5-dev kpartx bc \ libperl-dev libgtk2.0-dev libc6-dev-i386 libaio-dev libsdl1.2-dev \

nfs-common libyajl-dev libx11-dev autoconf libtool xsltproc bison flex \

xutils-dev xserver-xorg-dev x11proto-gl-dev libx11-xcb-dev vncviewer \

libxcb-glx0 libxcb-glx0-dev libxcb-dri2-0-dev libxcb-xfixes0-dev bridge-utils \

python-dev bin86 git vim libssl-dev pciutils-dev tightvncserver ssh texinfo \ –y

# <span id="page-7-0"></span>*3 Build and Install Instructions*

## **3.1 Source Repositories**

<span id="page-7-2"></span><span id="page-7-1"></span>Xen: https://github.com/01org/XenGT-Preview-xen Linux: https://github.com/01org/XenGT-Preview-kernel Qemu: https://github.com/01org/XenGT-Preview-qemu

## **3.2 Building Kernel**

# git clone https://github.com/01org/XenGT-Preview-kernel.git # cd XenGT-Preview-kernel/ # cp config-3.17.0-dom0 .config # make -j8 && make modules install # mkinitramfs –o /boot/initrd-vgt-3.17.0-rc4-vgt.img 3.17.0-rc4-vgt+ # cp arch/x86/boot/bzImage /boot/vmlinuz-vgt-3.17.0-rc4-vgt # cp vgt.rules /etc/udev/rules.d # chmod a+x vgt\_mgr # cp vgt\_mgr /usr/bin Bear in mind, the above listed module name "3.17.0-rc4-vgt+" matches the one under /lib/modules/ directory.

## **3.3 Building Xen and Qemu**

<span id="page-7-3"></span># git clon[e https://github.com/01org/XenGT-Preview-xen.git](https://github.com/01org/XenGT-Preview-xen.git) # cd XenGT-Preview-xen/ # git clone https://github.com/01org/XenGT-Preview-qemu.git # git clone git://xenbits.xen.org/xen.git xen-vgt # git clone git://git.qemu-project.org/qemu.git qemu-xen # cd qemu-xen # git checkout –b v1.3.0 v1.3.0 # patch –p1 < ../XenGT-Preview-qemu/qemu-vgt.patch # cd ../xen-vgt

# git checkout -b RELEASE-4.3.1 RELEASE-4.3.1

# patch –p1 < ../xen-vgt.patch

# cp –r ../qemu-xen tools/

# sed -i

'/QEMU\_UPSTREAM\_URL/s:http\://xenbits.xen.org/git-http/qemu-upstream-4.3-testing.git:\$(XEN \_ROOT)/tools/qemu-xen:' Config.mk

# sed -i

'/QEMU\_UPSTREAM\_URL/s:git\://xenbits.xen.org/qemu-upstream-4.3-testing.git:\$(XEN\_ROOT)/t ools/qemu-xen:' Config.mk

# ./autogen.sh

# ./configure --prefix=/usr # XEN4.3 changes the default path to /usr/local

# make –j8 xen tools

# cp xen/xen.gz /boot/xen-vgt.gz

# make install-tools PYTHON\_PREFIX\_ARG=

<span id="page-8-0"></span># rm –f /etc/ld.so.conf.d/lib64.conf # the file may not exist on some Ubuntu distribution # ldconfig

### **3.4 Grub Setup**

You need manually add a new grub entry in /boot/grub/grub.cfg and make the entry as the default one when booting. Below is a reference grub entry for you. UUID (2e01a442-d848-4695-b031-9296ce3105b1) and root partition (hd0, msdos1) below are just reference which should be updated according to the user's environment.

menuentry 'Xen-VGT 3.17.0-rc4' --class ubuntu --class gnu-linux --class gnu --class os {

insmod part\_msdos

insmod ext2

set root='(hd0,msdos1)'

search --no-floppy --fs-uuid --set=root 2e01a442-d848-4695-b031-9296ce3105b1

multiboot /boot/xen-vgt.gz dom0\_mem=2048M loglvl=all guest\_loglvl=all

conring\_size=4M noreboot

module /boot/vmlinuz-vgt-3.17.0-rc4-vgt

root=UUID=2e01a442-d848-4695-b031-9296ce3105b1 rw rd\_NO\_LUKS rd\_NO\_LVM

LANG=en\_US.UTF-8 rd\_NO\_MD SYSFONT=latarcyrheb-sun16 rhgb crashkernel=auto KEYBOARDTYPE=pc KEYTABLE=us rd\_NO\_DM ignore\_loglevel console=tty0 console=hvc0 consoleblank=0 log\_buf\_len=4M xen\_vgt.hvm\_boot\_foreground=1

module /boot/initrd-vgt-3.17.0-rc4-vgt.img

Description of suggested parameters for grub

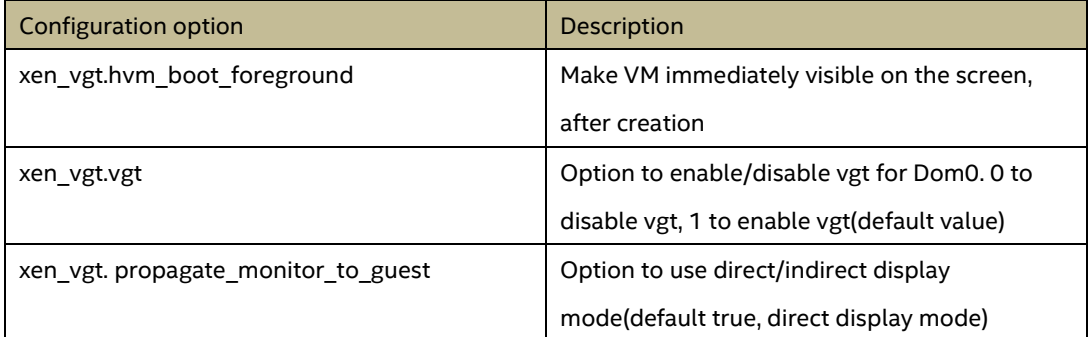

## <span id="page-9-0"></span>**3.5 Dom0 System Config Setup for XenGT**

#### **3.5.1 Starting Xen Services by Default**

<span id="page-9-2"></span><span id="page-9-1"></span># update-rc.d xencommons defaults

### **3.5.2 Building Graphic Stack – Optional (Not needed for Ubuntu 14.04)**

If you want to run 3D workloads in Dom0, the user mode driver update is required to support [4th Generation Intel® Core™](https://01.org/linuxgraphics/node/259) Processor Graphics. It is not a required step if dom0 does not start X.

# apt-get install git build-essential libtool autoconf libpthread-stubs0-dev \

libpciaccess-dev xutils-dev xserver-xorg-dev bison x11proto-gl-dev \

x11proto-xext-dev libxdamage-dev xserver-xorg-dev libx11-xcb-dev \

libxcb-glx0-dev libxcb-dri2-0-dev libxext-dev libexpat1-dev libxcb-xfixes0-dev

If you want to build and install the libraries to system "/usr/" directory directly, you do not need below environment variables. Just simply add option "--prefix=/usr" for "autogen.sh" command. If you do not want to pollute system, please follow below steps:

# export LD\_LIBRARY\_PATH=/opt/hsw/usr/lib

# mkdir -p /opt/hsw/usr # cd /opt/hsw # git clone git://anongit.freedesktop.org/git/mesa/drm # cd drm # git checkout 171666e4b8127c17c68ea0d44cf4e81ec342f2d0 # ./autogen.sh --prefix=/opt/hsw/usr # make && make install

# export PKG\_CONFIG\_PATH=/opt/hsw/usr/lib/pkgconfig:/opt/hsw/usr/share/pkgconfig/

# cd ..

# git clone

git://anongit.freedesktop.org/git/xorg/driver/xf86-video-intel

# cd xf86-video-intel

# git checkout b6d2bb961517,

# ./autogen.sh --prefix=/opt/hsw/usr

# make && make install

# cd ..

Notice that in above steps we check out a specific revision of x driver. The reason not to use the latest commit is that the driver has dependence to X. Latest x driver requires you to build latest Xorg as well. Above commit has proved to work fine with default Ubuntu 12.04 Xorg. For Ubuntu 14.04, we recommend you to use system default driver packages.

# apt-get build-dep mesa

# git clone git://anongit.freedesktop.org/git/mesa/mesa

# cd mesa

# git checkout a585b8f3a6681d1138ed1a33ed4c3195a53c2a73

# ./autogen.sh --disable-gallium-egl --disable-gallium-gbm --without-gallium-drivers

--with-dri-drivers=i965 --prefix=/opt/hsw/usr

# make && make install

# cd ..

Then use the new driver for your system:

# cd /usr/lib/xorg/modules/drivers

backup original intel\_drv.so

# ln -sf /opt/hsw/usr/lib/xorg/modules/drivers/intel\_drv.so intel\_drv.so

# cp newGL.conf /etc/ld.so.conf.d/

<span id="page-11-0"></span>newGL.conf contains only one line of "/opt/hsw/usr/lib" # ldconfig

#### **3.5.3 Configuring Xen Bridge**

After Dom0 reboots, run following commands to make a bridge "xenbr0" for guest network. (Assume the IP address of system could be acquired via DHCP and the default network interface with network connection is "eth0") # brctl addbr xenbr0 # brctl addif xenbr0 eth0 # ifconfig eth0 0 # dhclient xenbr0

#### **3.5.4 Configuring Remote Control**

<span id="page-11-1"></span>Sometimes we want to do some remote control by VNC, but we cannot create terminal on Ubuntu in vncviewer by default. To allow create terminal by vncviewer, we need install the package as below:

# apt-get install gnome-panel gnome-settings-daemon metacity nautilus gnome-terminal –y And we could setup the vncserver configuration file /root/.vnc/xstartup as an example:

#!/bin/sh

export XKL\_XMODMAP\_DISABLE=1

unset SESSION\_MANAGER

unset DBUS\_SESSION\_BUS\_ADDRESS

[ -x /etc/vnc/xstartup ] && exec /etc/vnc/xstartup

[ -r \$HOME/.Xresources ] && xrdb \$HOME/.Xresources

xsetroot -solid grey

vncconfig -iconic &

gnome-panel &

gnome-settings-daemon &

metacity &

nautilus &

gnome-terminal &

<span id="page-12-0"></span>Then we could launch an X server for VNC by the command as below: # vncserver -geometry 1440x900 Then you can use ip:port to remote control the Dom0 by vncviewer.

### **3.6 Guest Setup**

<span id="page-12-1"></span>Guest Setup describes how user can prepare their own guest OS: Ubuntu or Window that work on XenGT.

#### **3.6.1 General Setup**

You need create an empty image with at least 10GB for guest. Here we take Ubuntu 14.04 guest image as example.

# dd if=/dev/zero of=system-10G.img bs=1M seek=10000 count=0

After you get the installation ISO for Ubuntu 14.04 guest, you could set the xmexample.conf by following section 3.6.2 with 3 changes and start the guest with the config file.

disk = [/path/to/system-10G.img,raw,hda,w', 'path/to/ubuntu/iso,raw,hdc,cdrom' ] boot="d"

vgt=0

Then you could follow the normal procedure to finish the Ubuntu installation. Note: XenGT now have also supported Windows VM, so here the iso can be substitute with Windows iso.

#### **3.6.2 Guest Config File**

<span id="page-12-2"></span>You could copy the xmexample.conf from dom0's /etc/xen and modify the parameters as following.

Kernel = "hvmloader" builder = 'hvm' memory = 2048 name = "vgtHVMDomain" vif = [ 'type=ioemu, bridge=xenbr0' ] disk = ['/path/to/system-10G.img,raw,hda,w'] device\_model\_version='qemu-xen'

device\_model\_override='/usr/lib/xen/bin/qemu-system-i386' sdl=1 opengl=1 vnc=0 vncpasswd='' serial='pty' tsc\_mode=0 stdvga = 0 usb=1 usbdevice='tablet' keymap='en-us' vgt=1 vgt\_low\_gm\_sz=128 vgt\_high\_gm\_sz=384 vgt fence sz=4 vgt\_monitor\_config\_file='/path/to/monitor.config' #only valid for indirect display mode

**The description of the XenGT-specific parameters (don't set them before you upgrade the vgt kernels of Dom0 and DomU, or else, the HVM DomU creation will fail):**

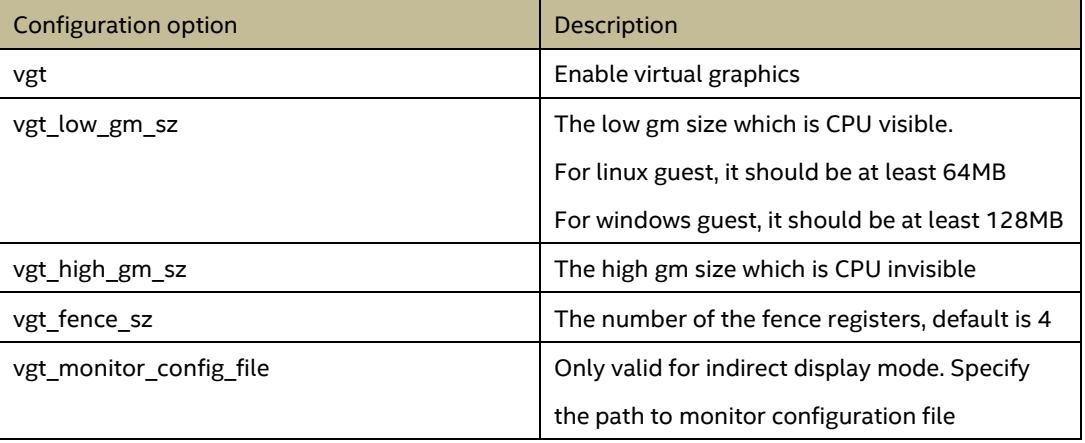

#### **3.6.3 Linux Guest Setup for XenGT**

#### **3.6.3.1 Kernel and Modules Update**

<span id="page-14-0"></span>Assume that you have an Ubuntu x86\_64 14.04 image. You could update the kernel and user mode drivers in guest image with following commands: # kpartx -a -v /path/to/system-10G.img The output will be something like below: add map loop0p1 (253:0): 0 29638656 linear /dev/loop0 2048 add map loop0p2 (253:1): 0 1075202 linear /dev/loop0 29642750 add map loop0p5 : 0 1075200 linear 253:1 2 Mount loop0p1 to /mnt: # mount /dev/mapper/loop0p1 /mnt/

Follow the steps in Section 3.2 to build Dom0 kernel and modules in guest with "chroot".

# chroot /mnt/

# exit

Alternatively, you could copy the kernel/initrd and modules from Dom0 to guest directly:

# cp /boot/vmlinuz-vgt-3.17.0-rc4-vgt /mnt/boot/

# cp /boot/initrd-vgt-3.17.0-rc4-vgt.img /mnt/boot/

# cp –r /lib/modules/3.17.0-rc4-vgt+ /mnt/lib/modules

Then you could run commands as below to fresh the guest image: # umount /mnt

# kpartx -d -v /path/to/system-10G.img

Then you should add one new entry in "/boot/grub/grub.cfg" for the new kernel and initrd. Now, the image is ready for XenGT. You need set "vgt=1" in the xmexample.conf and start the guest.

#### **3.6.3.2 Graphics Stack Update for Linux Guest – Optional (Not needed for Ubuntu 14.04)**

If you want to run 3D workloads in Linux guest, the user mode driver update is required to support [4th Generation Intel® Core™](https://01.org/linuxgraphics/node/259) Processor Graphics. You could follow the steps in section 3.5.2 to build the Graphics Stack for Linux guest.

#### **3.6.4 Windows Guest Setup for XenGT**

<span id="page-15-0"></span>According to the 3.6.1, assume you have already setup the Windows Guest. You need to set "vgt=1" in the xlexample.hvm to start the Windows Guest. You can get the Windows driver from Intel website:

Windows driver version: 15.36.3960

#### **32-bits/64-bits**:

https://downloadcenter.intel.com/Detail\_Desc.aspx?DwnldID=24473This driver has already enabled the media hardware acceleration.

After installing the driver, a system reboot is required.

# <span id="page-16-0"></span>*4 VM Life Cycle Management*

### **4.1 Guest Creation**

<span id="page-16-1"></span>To create a Guest, you need a configure file mentioned in section 3.6.2 and use the command:

<span id="page-16-2"></span># xl create xlexample.hvm

## **4.2 Listing Information about Domains**

To get the information (ID, name, vCPU, Mem, etc) of all domains, you could use "xl list".

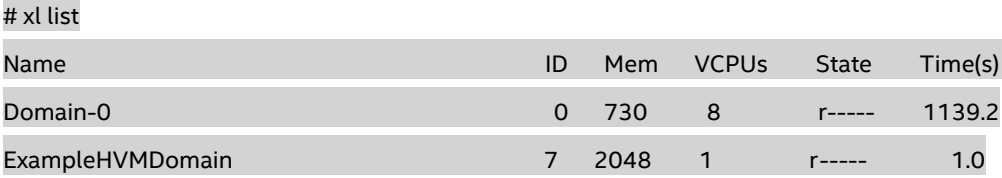

## **4.3 Guest Destroy**

<span id="page-16-3"></span>Shutting down a Guest should be triggered in Guest and follow the normal procedure for Linux. To destroy a Guest, you could use "xl destroy" with Domain ID or Name, as below:

<span id="page-16-4"></span># xl destroy ExampleHVMDomain

## **4.4 Indirect Display Mode**

XenGT offers two modes for display, direct display mode which is enabled by default and indirect display mode. In indirect display mode, all display resources are virtualized and virtual port presented to Guest could be different from the physical one.

To enable indirect display mode, you need to add xen\_vgt.propagate\_monitor\_to\_guest=0 as kernel boot parameter and prepare a monitor.config as following.

# monitor.config file.

# first bit 1 for text mode, and second bit 2 for number of ports in the config 11

# 04 for PORT\_E; and 01 for PORT\_B to be override(virtual VGA on physical DP) 0401

# Virtual VGA monitor EDID 00ffffffffffff000469b1232df80000 0f16010381331d782a5ea5a2554da026 115054bfef00d1c095008140818081c0 950fb300714f023a801871382d40582c 4500fd1e1100001e000000ff0043344c 4d54463036333533330a000000fd0032 4b185311000a202020202020000000fc 00415355532050413233380a202000e0

Note that we support virtual DP, virtual HDMI and virtual VGA for now.

Add vgt\_monitor\_config\_file='/path/to/monitor.config' to the xlexample.hvm and then use xl create xlexample.hvm to boot the Guest.

# <span id="page-18-0"></span>*5 XenGT Control Interfaces*

## **5.1 Display Switch**

<span id="page-18-1"></span>When a Guest is created successfully with vgt enabled, the monitor display will be switched to the Guest with xen\_vgt.hvm\_boot\_foreground set. A sys interface is provided to switch display between domains:

# xl list Name ID MemVCPUs State Time(s) Domain-0 0 730 8 r----- 3263.5 ExampleHVMDomain 11 2048 1 r----- 4.7 # cat /sys/kernel/vgt/control/foreground\_vm 11 You could change the display by echo Domain ID into the sys interface: # echo 0 > /sys/kernel/vgt/control/foreground\_vm # cat /sys/kernel/vgt/control/foreground\_vm 0

### **5.2 Xen API**

<span id="page-18-3"></span><span id="page-18-2"></span>Refer to XenGT-API.txt under xen-vgt on how to use XenGT API interfaces.

## **5.3 Virtual Hotplug(Indirect display mode)**

In indirect display mode, we support virtual display hotplug for Guest.

Plug-out:

# echo disconnect > /sys/kernel/vgt/vm#/PORT\_#/connection (PORT\_# refers to virtual port)

Plug-in:

# echo -n \$edid > /sys/kernel/vgt/vm#/PORT #/edid text (\$edid refers to the information of the monitor you want Guest to recognize. PORT # refers to virtual port)

# echo "PORT\_#" > /sys/kernel/vgt/vm#/PORT\_#/port\_override (The first is physical port, the second is virtual port)

# echo \$port\_type > /sys/kernel/vgt/vm#/PORT\_#/type (virtual port; for example: 3 = VGT\_DP\_C, 6 = VGT\_HDMI\_C)

# echo connect > /sys/kernel/vgt/vm#/PORT\_#/connection (PORT\_# refers to virtual port)

# <span id="page-20-0"></span>*6 Features Supported*

# **6.1 Per-VM Features**

<span id="page-20-1"></span>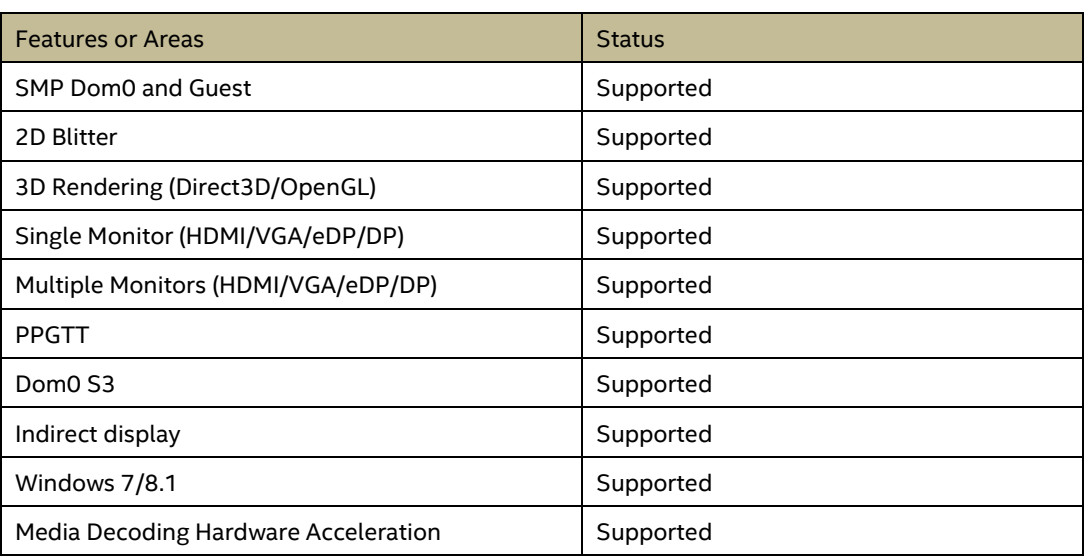

# **6.2 Virtualization Features**

<span id="page-20-2"></span>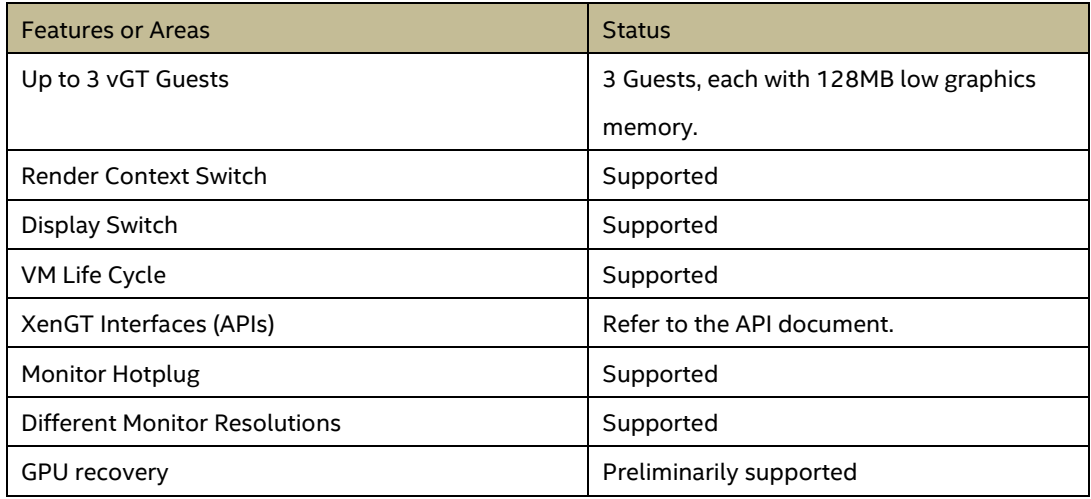

# <span id="page-21-0"></span>*7 Known Issues*

- At least 2GB memory is suggested for VM to run most 3D workloads.
- keymap might be incorrect in guest config file may need to explicitly specify "keymap='en-us'". Although it looks like the default value, earlier we saw the problem of wrong keymap code if it is not explicitly set.
- When using three monitors, doing hotplug between Guest pause/unpause may not be able to lightup all monitors automatically.
- **Some specific monitor issues.**
- Cannot move mouse pointer smoothly in guest by default launched by VNC mode. Configuration file need to explicitly specify "usb=1" to enable a USB bus, and "usbdevice='tablet'" to add pointer device using absolute coordinates.

# <span id="page-22-0"></span>*8 Appendix*

### <span id="page-22-1"></span>**8.1 Licenses**

#### **8.1.1 General Statement**

<span id="page-22-3"></span><span id="page-22-2"></span>Only newly-created files are explicitly specified with a license here. Any changes to existing files of Xen/Linux/Qemu are subject to the licenses of the files.

#### **8.1.2 Licenses of the Newly-created Files**

#### **8.1.2.1 Xen Side**

All the newly-created files are under GPLv2: tools/firmware/hvmloader/vgt.h xen/arch/x86/hvm/vgt.c xen/arch/x86/vgt.c xen/include/asm-x86/vgt.h

#### **8.1.2.2 Linux Side**

These newly-created files are under GPLv2: arch/x86/include/asm/xen/x86\_emulate.h arch/x86/xen/vgt\_emulate.c arch/x86/xen/x86\_emulate.c drivers/xen/vgt/debugfs.c drivers/xen/vgt/dev.c drivers/xen/vgt/hypercall.c drivers/xen/vgt/klog.c drivers/xen/vgt/Makefile drivers/xen/vgt/sysfs.c drivers/xen/vgt/trace.h tools/vgt/klog.c tools/vgt/Makefile

tools/vgt/README

tools/vgt/vgt\_report

tools/vgt/vgt\_perf

vgt.rules

XenGT-API.txt

These newly-created files are under dual GPLv2/MIT:

drivers/gpu/drm/i915/i915\_gem\_vgtbuffer.c

drivers/xen/vgt/aperture\_gm.c

drivers/xen/vgt/cfg\_space.c

drivers/xen/vgt/cmd\_parser.c

drivers/xen/vgt/cmd\_parser.h

drivers/xen/vgt/devtable.h

drivers/xen/vgt/display.c

- drivers/xen/vgt/edid.c
- drivers/xen/vgt/edid.h

drivers/xen/vgt/fb\_decoder.c

drivers/xen/vgt/gtt.c

drivers/xen/vgt/handlers.c

drivers/xen/vgt/instance.c

drivers/xen/vgt/interrupt.c

drivers/xen/vgt/mmio.c

drivers/xen/vgt/reg.h

drivers/xen/vgt/render.c

drivers/xen/vgt/sched.c

drivers/xen/vgt/utility.c

drivers/xen/vgt/vgt.c

drivers/xen/vgt/vgt.h

include/xen/fb\_decoder.h

include/xen/vgt.h

include/xen/vgt-if.h

#### **8.1.2.3 Qemu Side**

There are 2 newly-created files, which are under dual GPLv2/MIT: hw/vga-xengt.c

hw/vga-xengt.h